# Hanns<sub>'</sub>G **LCD Monitor HL205**

**HSG 1276**

- · User's manual
- · Bedienungsanleitung
- · Manuel de l'utilisateur
- · Manuale dell'utente
- · Manual de usuario
- · Manual do utilizador
- · Gebruikshandleiding
- · Руководство пользователя
- · Kullanıcı elkitabı
- · Podręcznik użytkownika
- · Uživatelská příručka
- · Felhasználói útmutató
- · Εγχειρίδιο χρήστη
- · Manual de utilizare
- · Priručnik za korisnike
- **Керівництво користувача**
- Ръководство на потребителя
- · Brugervejledning
- · Användarhandbok
- · Bruksanvisning
- · Käyttäjän ohjekirja
- ·使用手冊
- ·使用手册

Innan monitorn används bör hela denna manual läsas igenom. Denna manual bör behållas för framtida referens.

## **FCC Klass B yttrande om Radiofrekvensstörning**

Denna utrustning har testats och funnits uppfylla begränsningarna för en Klass B digital enhet enligt avsnitt 15 i FCC reglerna. Dessa begränsningar har skapats för att ge resonabelt skydd mot skadliga störningar vid bostadsinstallationer. Denna utrustning genererar, använder och kan utstråla radiofrekvensenergi och om den inte installeras och används enligt instruktionerna kan den orsaka skadliga störningar på radiokommunikationer. Det finns emellertid inga garantier att inte störningar kan uppstå i en särskild installation. Om denna utrustning orsakar skadliga störningar på radio- eller TV-mottagningen, vilket kan avgöras genom att stänga av utrustningen och sedan slå på den igen, uppmanas användaren att försöka att rätta till störningen med en eller flera av följande åtgärder:

- Rikta om eller placera om mottagarantennen.
- Öka avståndet mellan utrustningen och mottagaren.
- Anslut utrustningen till ett annat uttag i en annan krets i elnätet än där mottagaren är ansluten.
- Rådfråga återförsäljaren eller en erfaren radio-/TV-tekniker för hjälp.

Enheten uppfyller avsnitt 15 i FCC reglerna. Användning gäller under följande två villkor: (1) denna enhet orsakar ingen farlig störning; och (2) denna enhet måste acceptera alla mottagna störningar, inklusive störningar som kan orsaka oönskad drift.

#### **KANADA**

Denna Klass B digitala apparat uppfyller kraven i Canadian Interference-Causing Equipment Regulation.

【Tillval, beror på vald modell】

# (E

Denna enhet uppfyller kraven i EMC direktivet 2004/108/EC med avseende på Elektromagnetisk kompatibilitet och 2006/95/EC och 93/68/EEC med avseende på lågvoltsdirektivet. 【Tillval, beror på vald modell】

Vägguttag skall finnas nära utrustningen och vara lätt åtkomligt.

## **Congratulations!**

## **This display is designed for both you and the planet!**

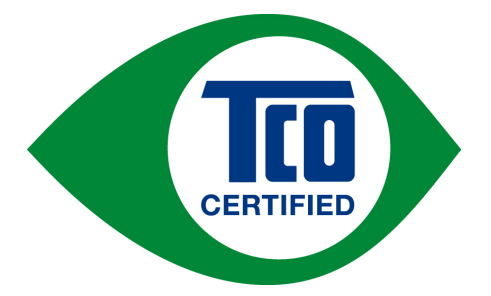

The display you have just purchased carries the TCO Certified label. This ensures that your display is designed, manufactured and tested according to some of the strictest quality and environmental requirements in the world. This makes for a high performance product, designed with the user in focus that also minimizes the impact on the climate and our natural environment.

TCO Certified is a third party verified program, where every product model is tested by an accredited impartial test laboratory. TCO Certified represents one of the toughest certifications for displays worldwide.

## **Some of the Usability features of the TCO Certified for displays:**

- Good visual ergonomics and image quality is tested to ensure top performance and reduce sight and strain problems. Important parameters are luminance, contrast, resolution, black level, gamma curve, color and luminance uniformity, color rendition and image stability
- Product have been tested according to rigorous safety standards at an impartial laboratory
- y Electric and magnetic fields emissions as low as normal household background levels
- Low acoustic noise emissions

#### **Some of the Environmental features of the TCO Certified for displays:**

- The brand owner demonstrates corporate social responsibility and has a certified environmental management system (EMAS or ISO 14001)
- y Very low energy consumption both in on- and standby mode minimize climate impact
- Restrictions on chlorinated and brominated flame retardants, plasticizers, plastics and heavy metals such as cadmium, mercury and lead (RoHS compliance)
- Both product and product packaging is prepared for recycling
- The brand owner offers take-back options

The requirements can be downloaded from our web site. The requirements included in this label have been developed by TCO Development in co-operation with scientists, experts, users as well as manufacturers all over the world. Since the end of the 1980s TCO has been involved in influencing the development of IT equipment in a more user-friendly direction. Our labeling system started with displays in 1992 and is now requested by users and IT-manufacturers all over the world. About 50% of all displays worldwide are TCO certified.

> For more information, please visit www.tcodevelopment.com

# **ÅTERVINNINGSINFORMATION**

Vi, **Hanns.G** bryr oss mycket om vår miljöskyddsstrategi och är fast övertygade att det hjälper oss att ha en hälsosammare jord genom lämplig hantering och återvinning av industriella teknologiska enheter vid slutet av deras livslängd.

Dessa enheter innehåller återvinningsbart material vilket kan återanvändas och integreras i splitternya underverk. Däremot kan andra material klassificeras som farliga och giftiga substanser. Vi uppmanar dig starkt att studera den medföljande informationen för att återvinna denna produkt.

> För ytterligare information, besök www.hannsg.com

# **INNEHÅLL**

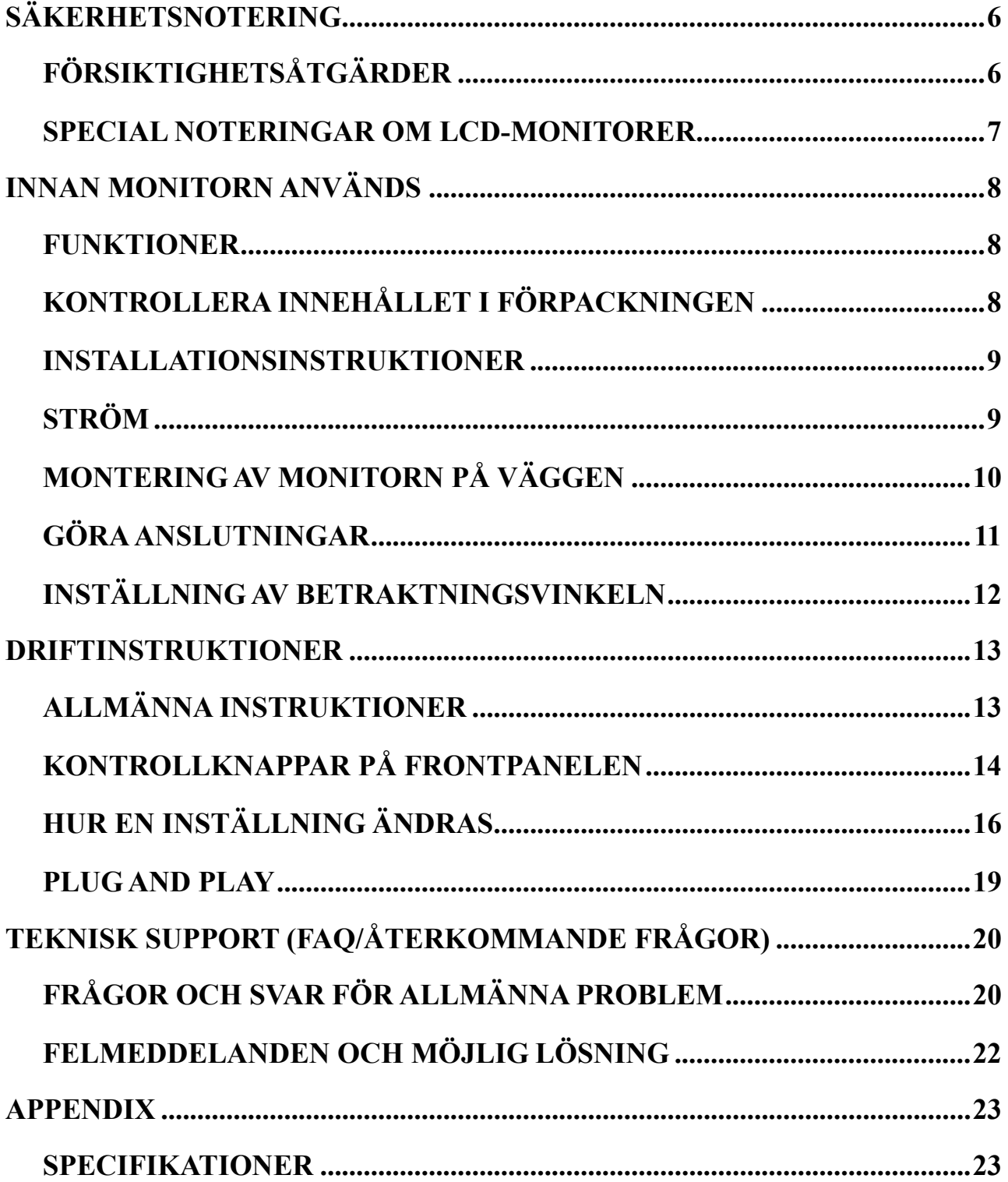

# <span id="page-5-0"></span>**SÄKERHETSNOTERING**

- 1. Ändringar och modifieringar som uttryckligen inte godkänts av den part som är ansvarig för efterlevnad kan göra att användarens rätt att använda utrustningen upphör.
- 2. Skärmade gränssnittskablar och strömsladd, om sådan finns, måste användas för att uppfylla strålningsgränsvärdena.
- 3. Tillverkaren är inte ansvarig för några radio- eller TV-störningar som orsakas av obehörig modifiering av denna utrustning. Det är användarens ansvar att rätta till sådana störningar.
- 4. Använd endast tillsatser/tillbehör som specificerats av tillverkaren.

## *VARNING:*

För att förhindra risken för brand eller elektriska stötar bör inte monitorn utsättas för regn eller fukt. Farlig hög spänning finns inuti monitorn. Öppna inte höljet. Överlåt service endast till kvalificerad personal.

## **FÖRSIKTIGHETSÅTGÄRDER**

- Använd inte monitorn i närheten av vatten, t.ex. nära ett badkar, handfat, diskbänk, tvättbalja, simbassäng eller i en våt källare.
- Placera inte monitorn på en ostadig vagn, ställning eller bord. Om monitorn faller kan den skada personer och orsaka allvarliga skador på apparaten. Använd endast en vagn eller ställning som rekommenderas av tillverkaren eller som säljs tillsammans med monitorn. Om du monterar monitorn på en vägg, använd en monteringssats som godkänts av tillverkaren och följ instruktionerna i monteringssatsen.
- Springor och öppningar på baksidan och i botten av höljet är till för ventilationen. För att garantera pålitlig drift av monitorn och för att skydda den mot överhettning får dessa öppningar inte blockeras eller täckas över. Placera inte monitorn i en säng, soffa, på en matta eller liknande ytor. Placera inte monitorn i närheten eller över en radiator eller annan värmekälla. Placera inte monitorn i en bokhylla eller i ett skåp såvida inte de är väl ventilerade.
- Monitorn bör endast användas med den typ av strömkälla som anges på etiketten. Om du är osäker på vilken typ av strömförsörjning du har hemma rådfråga din återförsäljare eller ditt lokala energiföretag.
- Koppla ifrån enheten under åskväder eller när den inte ska användas under en längre period. Detta skyddar monitorn från skador på grund av spänningssprång.
- Överbelasta inte strömsladdar och förlängningssladdar. Överbelastning kan resultera i brand eller elektriska stötar.
- Skjut aldrig in några föremål i öppningarna i monitorns hölje. Det kan skapa kortslutning som kan orsaka brand eller ge elektriska stötar. Spill aldrig vätska på monitorn.
- Försök inte att göra service på monitorn själv, att öppna eller ta bort höljen kan utsätta dig för farlig spänning eller andra faror. Överlåt all service till kvalificerad servicepersonal.
- Vägguttaget ska finnas nära utrustningen och skall vara lättåtkomligt.

## <span id="page-6-0"></span>**SPECIAL NOTERINGAR OM LCD-MONITORER**

Följande symptom är normala hos LCD-monitorer och indikerar inte något problem.

- På grund av beskaffenheten hos fluorescerande ljus kan skärmen fladdra vid första användningen. Slå av strömbrytaren och slå sedan på den igen för att vara säker på att fladdrandet försvinner.
- Du kan upptäcka något ojämn ljusstyrka på skärmen beroende på vilket skrivbordsmönster du använder.
- LCD-skärmen har 99,99% eller fler effektiva pixlar. Det kan inkludera skönhetsfel på 0,01% eller mindre såsom en saknad pixel eller att en pixel lyser hela tiden.
- På grund av beskaffenheten hor LCD-skärmar kan en efterbild från föregående skärm finnas kvar efter att bilden bytts om samma bild visas i flera timmar. I detta fall återställs skärmen sakta genom att byta bild eller slå av strömbrytaren i flera timmar.
- Om skärmen plötsligt blinkar ojämnt eller att bakgrundsljuset fallerar, kontakta din återförsäljare eller servicecenter för reparation. Försök inte att reparera monitorn själv.

# <span id="page-7-0"></span>**INNAN MONITORN ANVÄNDS**

## **FUNKTIONER**

- 49,5 cm / 19.5 tum Widescreen W-LED bakgrundsbelyst monitor
- Skarp, klar skärm för Windows
- EPA ENERGY STAR®
- GP Grön produkt
- Ergonomisk konstruktion
- Utrymmesparande, kompakt höljeskonstruktion
- TCO-certifierade (HL205D)

## **KONTROLLERA INNEHÅLLET I FÖRPACKNINGEN**

#### **Produktförpackningen bör innehålla följande poster:**

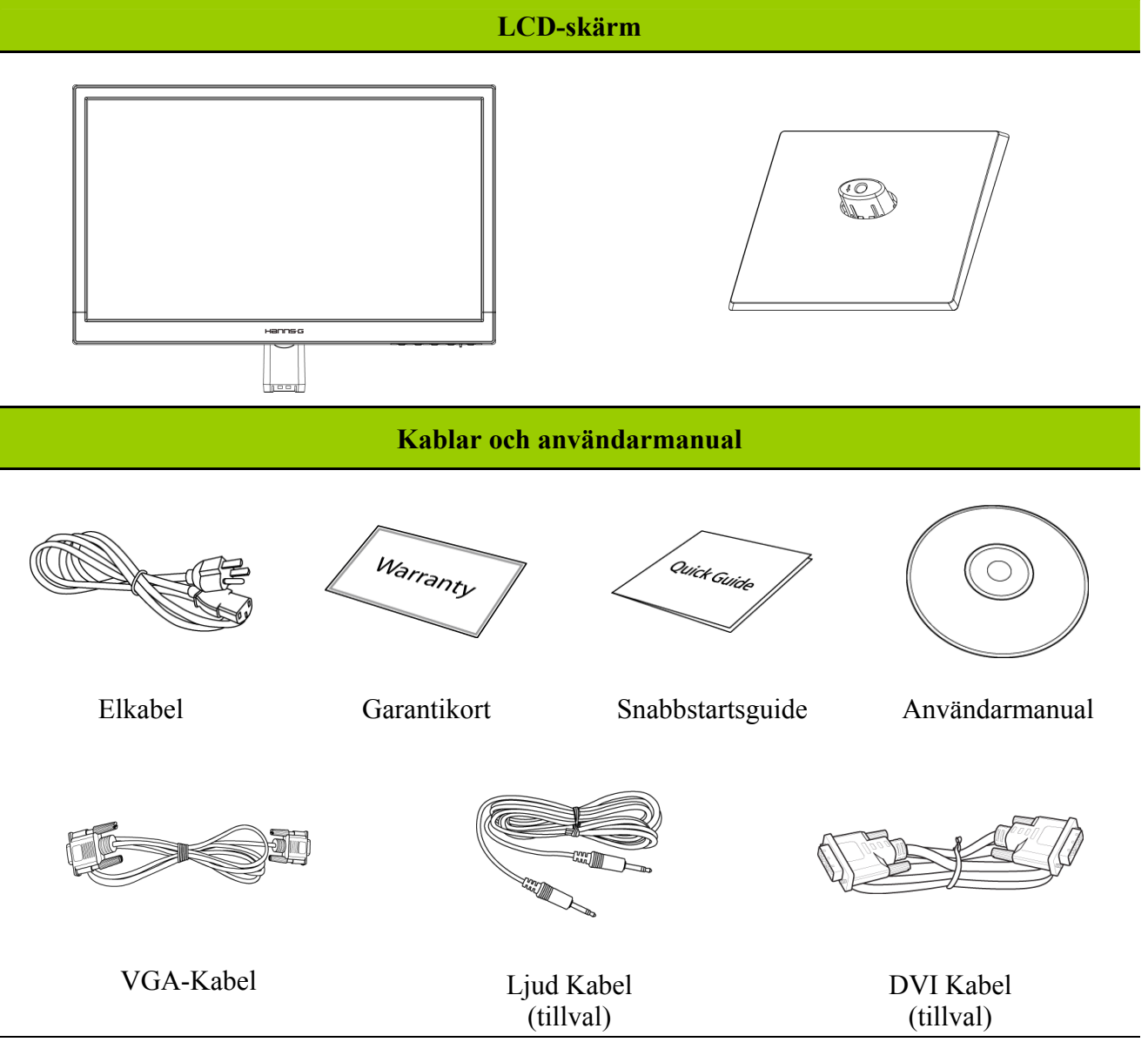

## <span id="page-8-0"></span>**INSTALLATIONSINSTRUKTIONER**

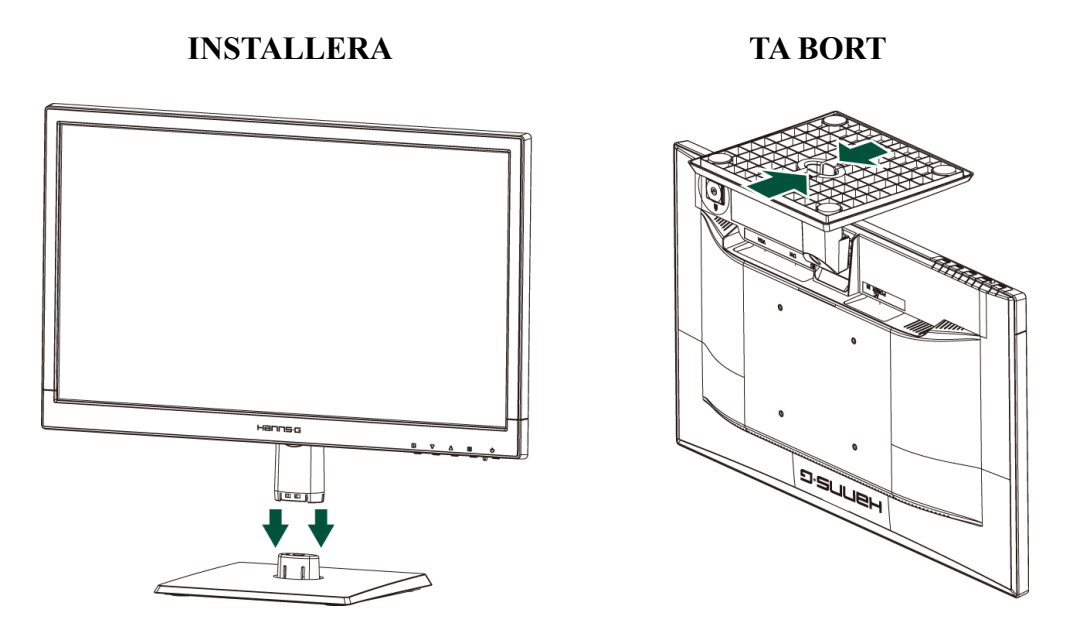

Bild 1. Montera och demontera foten

#### *INSTALLATION:*

- 1. Rikta in monitorn mot öppningen i basen.
- 2. Notera att den längre sektionen av basen pekar framåt.
- 3. Snäpp monitorn in i basen. Ett tydligt klickljud kommer att intyga att basen anslutits korrekt.
- 4. Verifiera att monitorn är säkert fastsatt på basen genom att titta i botten på basen och se till att hållarna helt gripit in i basen.

## *BORTTAGNING:*

- 1. Vänd på monitorn så att dess ovansida är nedåt.
- 2. Tryck på de 2 klämmorna på basen som håller monitorn på plats.
- 3. Tryck försiktigt och håll kvar de 2 klämmorna medan basen dras bort från monitorn tills de är delade.en från foten.

## **STRÖM**

## *STRÖMKÄLLA:*

- 1. Se till att strömsladden är av korrekt typ som krävs för ditt område.
- 2. Denna LCD-monitor har en intern universal strömförsörjning som möjliggör drift med antingen 100/120 V eller 220/240 V spänningsområde (inga inställningar behöver göras av användaren).
- 3. Anslut ena änden av strömsladden till LCD-monitorns strömingång och den andra änden till vägguttaget.

## <span id="page-9-0"></span>**MONTERING AV MONITORN PÅ VÄGGEN**

## **DEMONTERA STÄLLNINGSBASEN:**

- 1. Koppla ifrån alla kablar och sladdar från monitorn för att förhindra bristningar.
- 2. Placera försiktigt monitorn med framsidan nedåt på en mjuk och plan yta (filt, skumplats, tyg etc.) för att förhindra skador på monitorn.
- 3. Avlägsna skruvarna så att foten kan tas bort.
- 4. Ta försiktigt bort ställningsbasen.

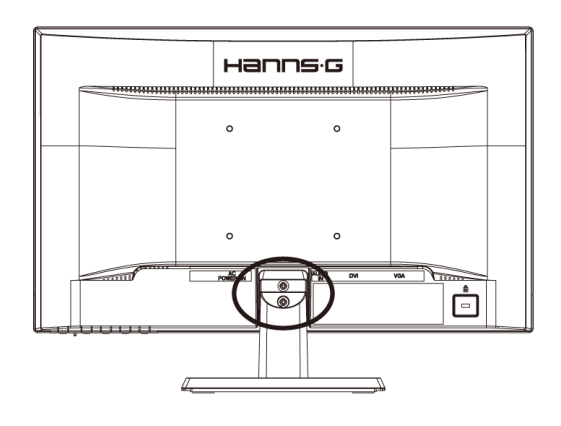

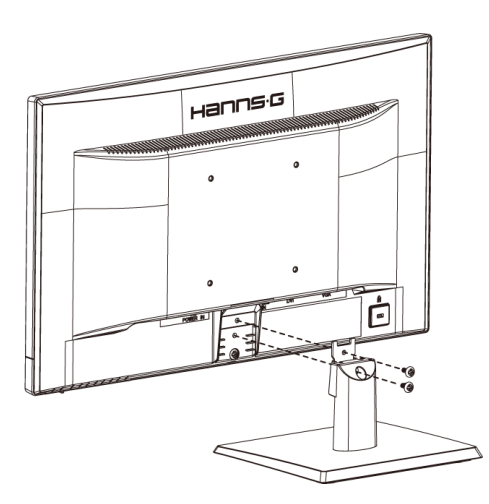

(Endast för referens)

## **VÄGGMONTERING AV MONITORN:**

- 1. Köp en VESA kompatibel väggkonsol: VESA 100×100, 4 hål, M4, 10 mm, 8 kg.
- 2. Bestäm den ideala monitorpositionen på väggen.
- 3. Fäst fast väggkonsolen på väggen.
- 4. Säkra monitorn på konsolen med fyra skruvhålen längst bak och på mitten av monitorn.

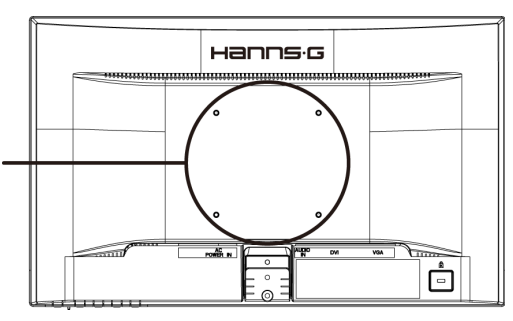

#### **OBS:**

- Läs igenom instruktionerna för din specifika väggkonsol för att korrekt kunna montera monitorn på väggen.
- Delningen på monteringshålen är 100 mm horisontellt och 100 mm vertikalt.
- Skruvtypen som krävs är: M4, 10 mm lång.
- Monitorns ställningsbas kan skruvas fast på ett bord eller en hård yta med hålen på baksidan av ställningsbasen.

*\*Installation av LCD-monitorn kräver speciella kunskaper och bör endast utföras av kvalificerad servicepersonal. Kunder bör inte försöka att utföra arbetet själva. Hanns.G påtar sig inget ansvar för felaktig montering eller montering som resulterar i olyckor eller skador. Du kan fråga en kvalificerad servicepersonal om användning av en valfri konsol för montering av monitorn på väggen.* 

## <span id="page-10-0"></span>**GÖRA ANSLUTNINGAR**

## *ANSLUTNING TILL EN DATOR*

Stäng av din dator innan proceduren nedan genomförs.

- 1. Anslut ena änden av VGA-kabeln till baksidan på monitorn och anslut den andra änden till datorns VGA port.
- 2. Anslut ena änden av DVI kabeln till (tillval) till baksidan av monitorn och anslut den andra änden till datorn DVI port.
- 3. Anslut ljudkabeln mellan monitorns ljudingång till datorns ljudutgång (grön port).
- 4. Koppla in ena ände av strömsladden till LCD monitorns strömingång och den andra änden till vägguttaget.
- 5. Slå på monitorn och datorn.

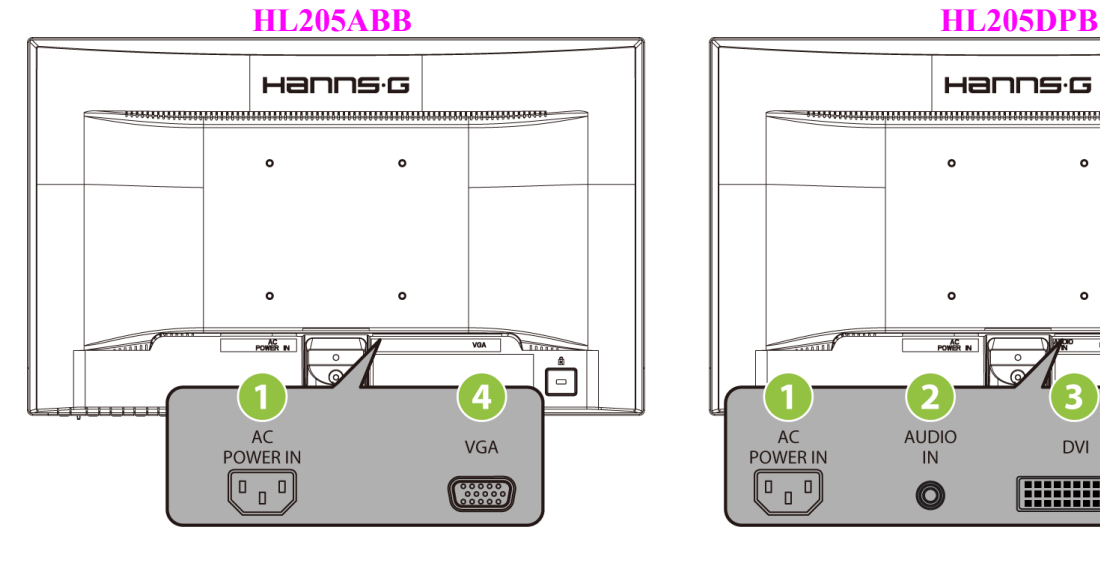

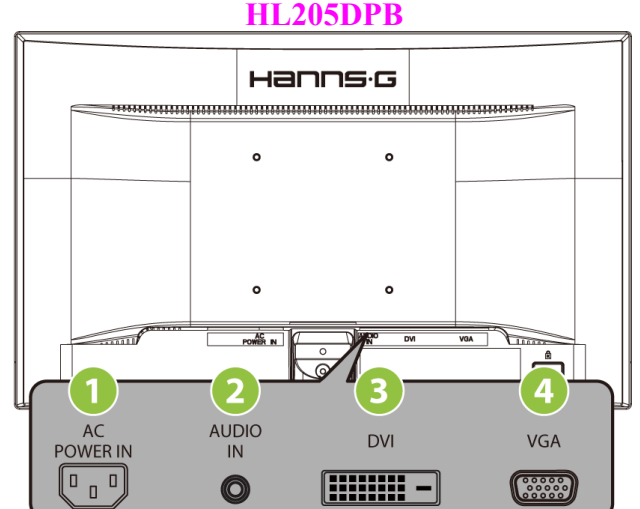

Bild 2. Koppla kablarna

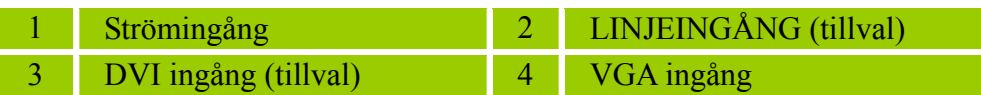

## <span id="page-11-0"></span>**INSTÄLLNING AV BETRAKTNINGSVINKELN**

- För optimalt tittande rekommenderar vi att du tittar rakt framifrån på monitorn och sedan justerar monitorns vinkel efter eget önskemål.
- Håll i ställningen så att inte monitorn faller när du ändrar monitorns vinkel.
- Monitorns vinkel är justerbar från -5° till 20°.

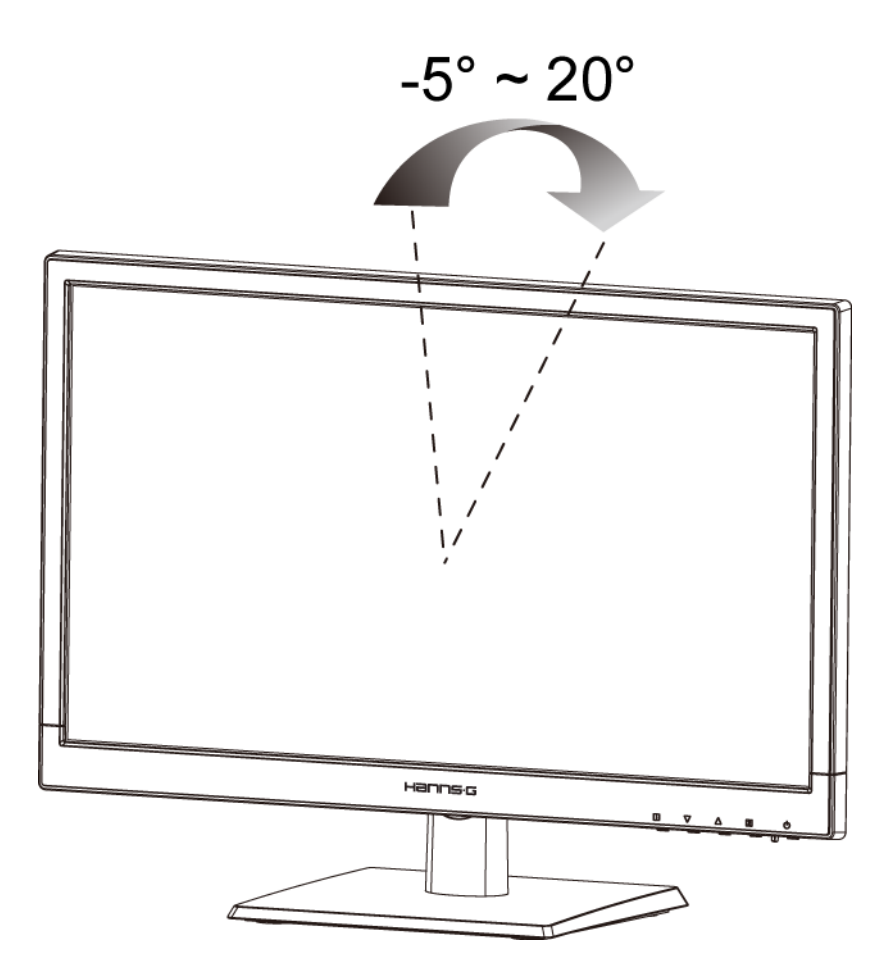

Bild 3. Bildskärmens vinkel

#### *NOTERA:*

- Vidrör inte LCD-skärmen när du ändrar vinkeln. Det kan skada eller bryta sönder LCD-skärmen.
- Var försiktig så att du inte placerar fingrarna eller händerna i närheten av gångjärnen när monitorn lutas, det finns risk att du kan klämma dig.

# <span id="page-12-0"></span>**DRIFTINSTRUKTIONER**

## **ALLMÄNNA INSTRUKTIONER**

Tryck på strömknappen för att slå på eller stänga av monitorn. De andra kontrollknapparna är placerade på frontpanelen på monitorn (se figur 4). Genom att ändra dessa inställningar kan bilden justeras enligt dina egna önskemål.

- Strömsladden bör vara ansluten.
- Anslut signalkabeln från monitorn till VGA-kortet.
- Tryck på strömknappen för att slå på monitorn. Strömindikatorn börjar att lysa.

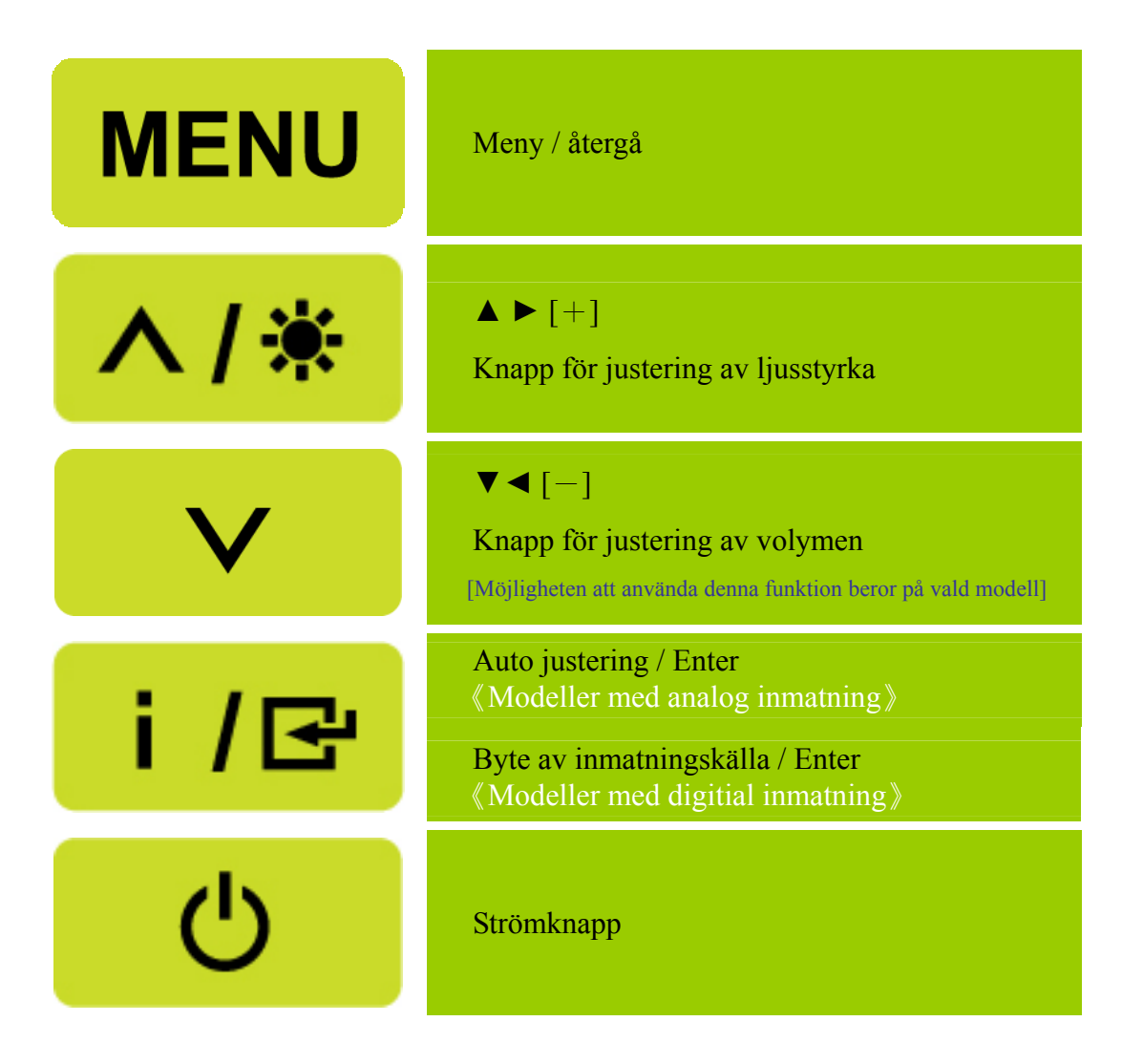

Bild 4. Utvändiga kontrollknappar

## <span id="page-13-0"></span>**KONTROLLKNAPPAR PÅ FRONTPANELEN**

#### • **Strömknapp:**

Tryck på denna knapp för att slå PÅ/Stänga AV monitorns ström.

### • **Strömindikator:**

Grön — Ström På läge. Orange — Strömsparläge.

#### • **MENY / ÅTERGÅ:**

Slår på eller stänger av OSD menyn eller återgår till föregående meny.

- • **Justering ▲▼:** [Möjligheten att använda denna funktion beror på vald modell]
	- 1. Justerar ljusstyrkan och volymen när OSD är avstängd.
	- 2. Navigerar genom inställningssikonerna när OSD är PÅ eller justerar en funktion när funktionen är aktiverad.
- **[ i ]** -knapp: 《Modeller med analog inmatning》
	- 1. OSD menyn används som《bekräftelse》funktion under start.
	- 2. 「Auto adjust」funktionen fungerar endast för VGA inmatning. (Auto justeringsfunktionen används för att optimera den「Horisontella positionen」,「Vertikala positionen」,「Klockan」 och「Fasen」.)
- **[ i ]** -knapp: 《Modeller med digitial inmatning》
	- 1. Tryck på 【 i 】för att gå in i Källval. (Valen inkluderar VGA, DVI etc. De verkliga valen beror på modellen. Denna funktion är endast tillgänglig på modeller med digital inmatning)
	- 2. OSD menyn används som 《bekräftelse》 funktion under start.
	- 3. 「Auto adjust」 funktionen fungerar endast för VGA inmatning. (Auto justeringsfunktionen används för att optimera den  $\ulcorner$  Horisontella positionen  $\ulcorner$ ,  $\ulcorner$  Vertikala positionen  $\ulcorner$ ,  $\ulcorner$  Klockan  $\ulcorner$ och「Fasen」.)

## • **Snabbtangenter:**

**1. Återställ standardvärden för ljusstyrka och kontrast:** 

 Återställ både ljusstyrka och kontrast till standardvärdena genom att trycka samtidigt på knapparna【**▲**】och【**▼**】.

## **2. BILDFÖRHÅLLANDE:**

Tryck på  $[MEMU] + [V]$  knappen för att ändra till FULLT LÄGE eller FANPASSAT  $L\ddot{A}GE$  .

**3. Ändra upplösning:** 

 För liknande skärmupplösningar (se tabellen nedan), kan man ändra upplösningen genom att trycka på 【MENU】 +【▲】-knappen för optimal bildkvalitet.

#### **4. Ändra förinställt läge:** [Möjligheten att använda denna funktion beror på vald modell] Tryck på [MENU] knappen i 3 sekunder för att välja ett av följande lägen  $\ulcorner$  DATOR  $\ulcorner$ ,  $\ulcorner$  FILM  $\ulcorner$ ,  $\ulcorner$  SPEL  $\ulcorner$ ,  $\ulcorner$  EKONOMI  $\ulcorner$ . Standard är  $\ulcorner$  DATOR  $\ulcorner$ .

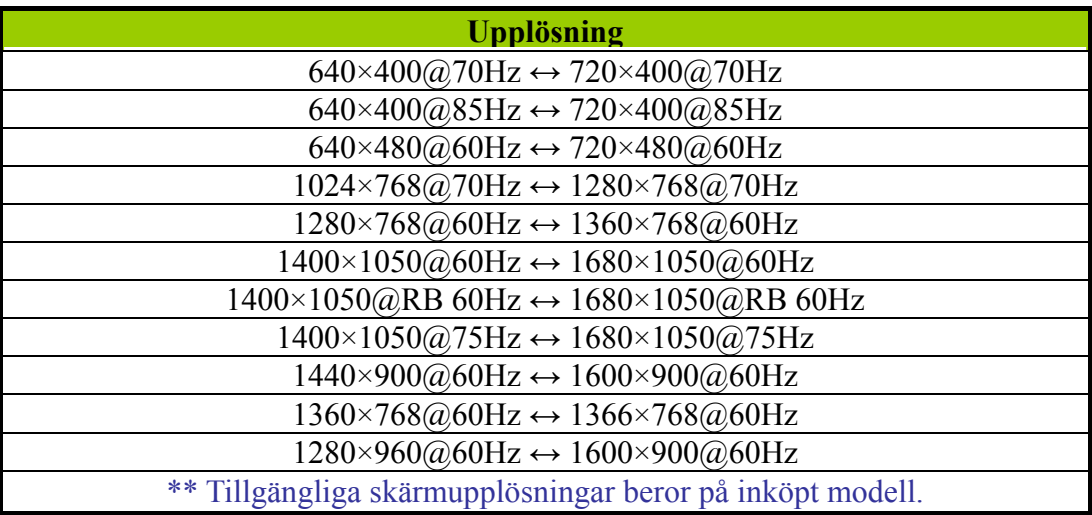

## *NOTERA:*

- Installera inte monitorn på en plats nära värmekällor såsom radiatorer eller luftventiler eller på en plats som utsätts för direkt solljus eller mycket damm eller mekaniska vibrationer eller stötar.
- Spara originalkartongen och förpackningsmaterial eftersom de kan vara användbara om du någon gång måste skicka iväg din monitor.
- För maximalt skydd, packa din monitor såsom den var förpackad när den lämnade fabriken.
- För att bibehålla att monitorn ser ny ut, rengör den regelbundet med en mjuk trasa. Fläckar som sitter fast kan tas bort med en trasa lätt fuktad med ett milt diskmedel. Använd aldrig starka lösningar såsom thinner, bensen eller slipande rengöringsmedel eftersom dessa kommer att skada höljet. Som en säkerhetsåtgärd, koppla alltid ifrån monitorn från vägguttaget när den görs ren.

## <span id="page-15-0"></span>**HUR EN INSTÄLLNING ÄNDRAS**

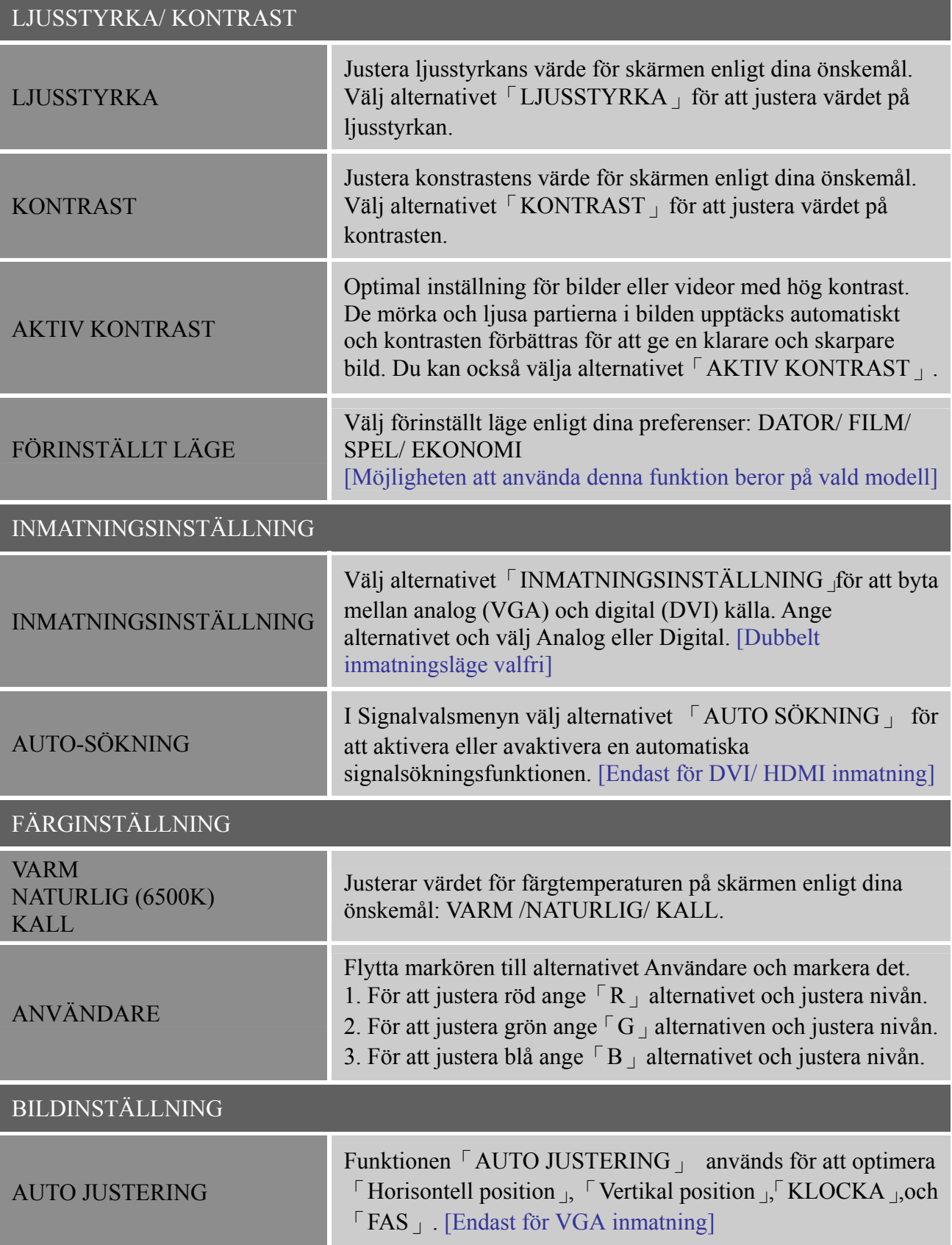

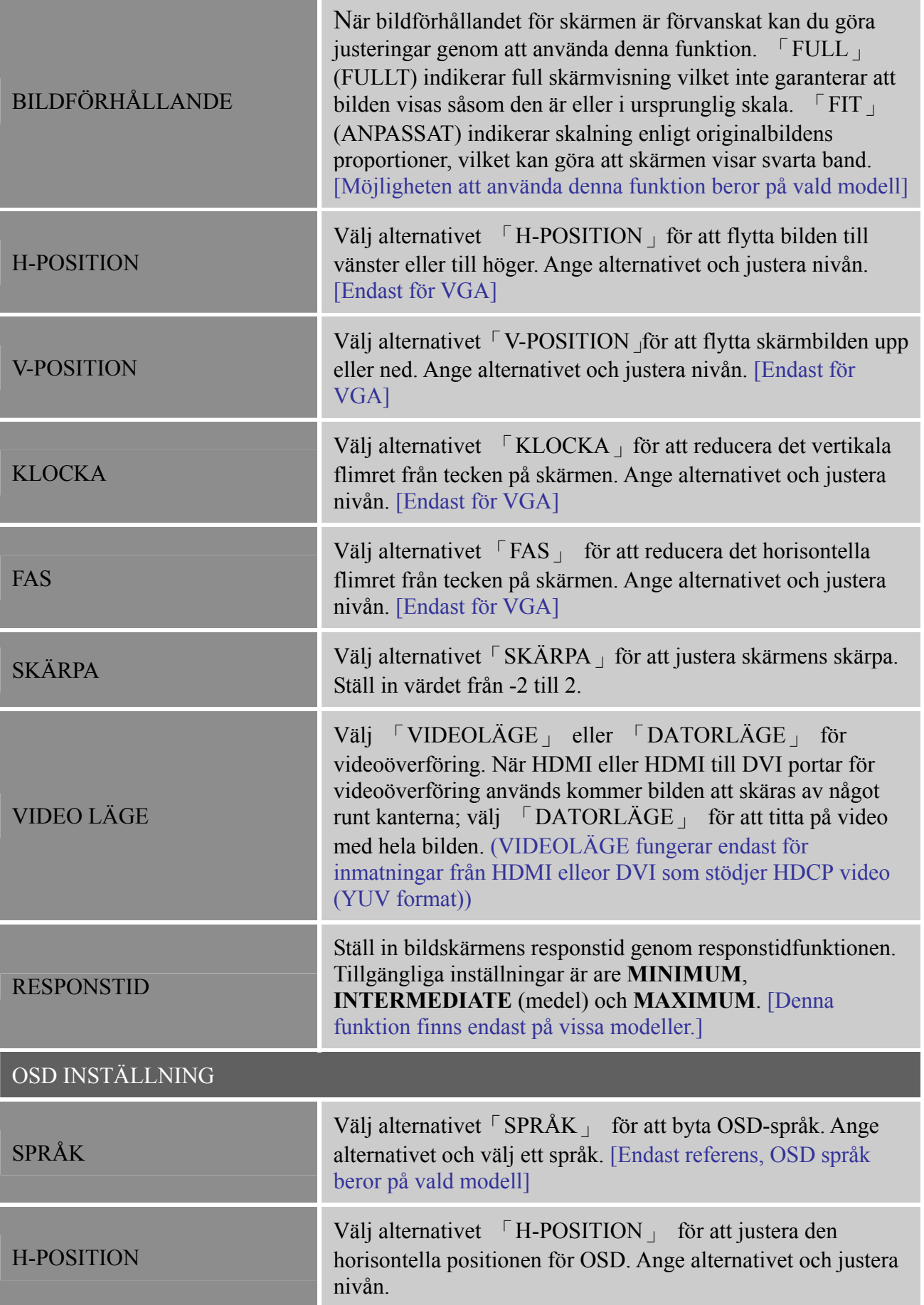

e e

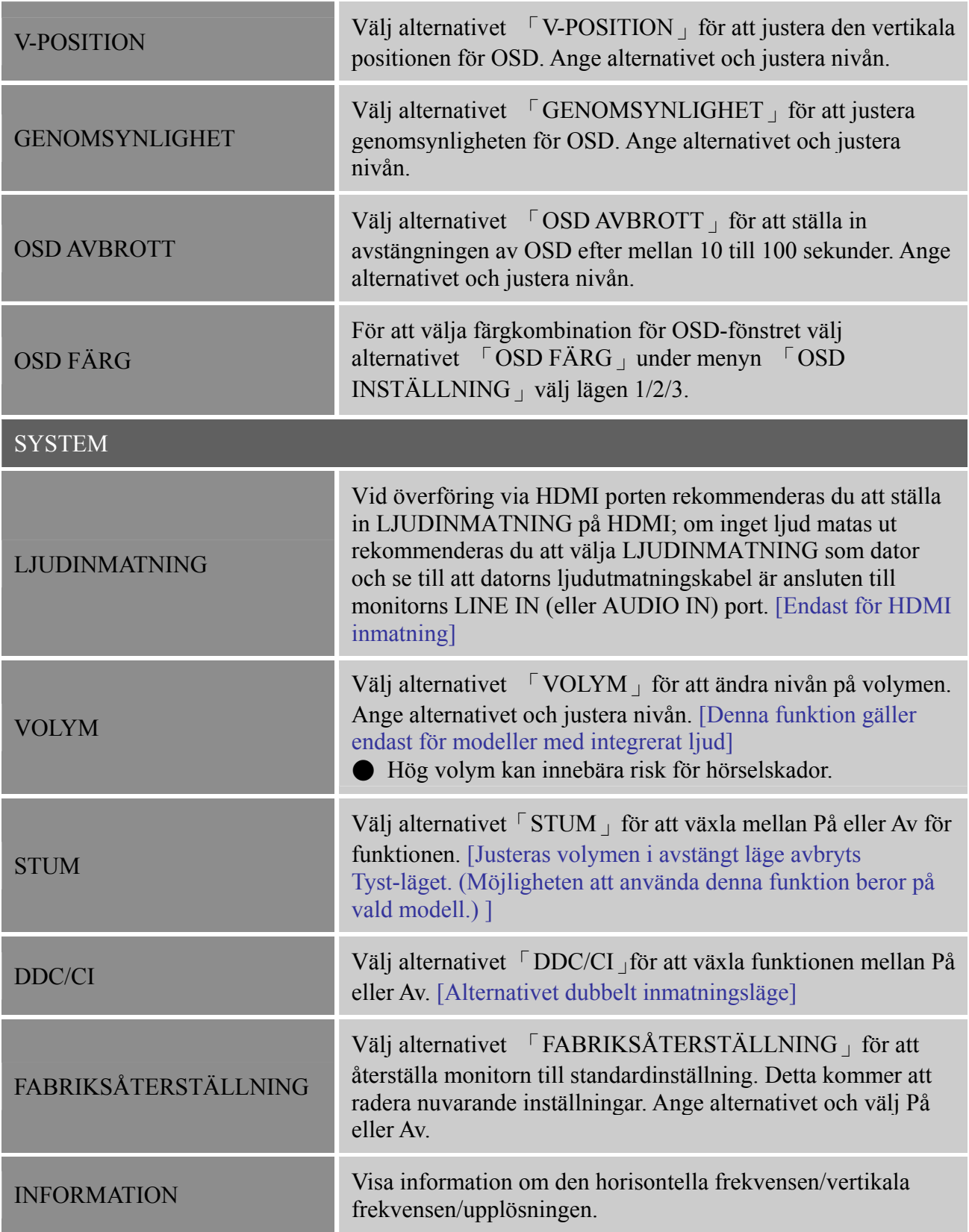

## <span id="page-18-0"></span>**PLUG AND PLAY**

## **Plug & Play DDC2B funktion**

Den här bildskärmen har utrustats med VESA DDC2B funktioner i enlighet med VESA DDC STANDARD. Det innebär att bildskärmen kan informera värden om sin identitet och, beroende på vilken nivå av DDC som används, även kommunicera annan information om sina egenskaper. DDC2B är en dubbelriktad datakanal som baseras på protokoll I²C. Värden kan begära EDID-information via DDC2B-kanalen.

#### **DEN HÄR BILDSKÄRMEN FUNGERAR INTE OM DET INTE FINNS NÅGON VIDEOINGÅNGSSIGNAL. FÖR ATT BILDSKÄRMEN SKA KUNNA FUNGERA MÅSTE DET FINNAS EN VIDEOINGÅNGSSIGNAL.**

# <span id="page-19-0"></span>**TEKNISK SUPPORT (FAQ/ÅTERKOMMANDE FRÅGOR)**

# **FRÅGOR OCH SVAR FÖR ALLMÄNNA PROBLEM**

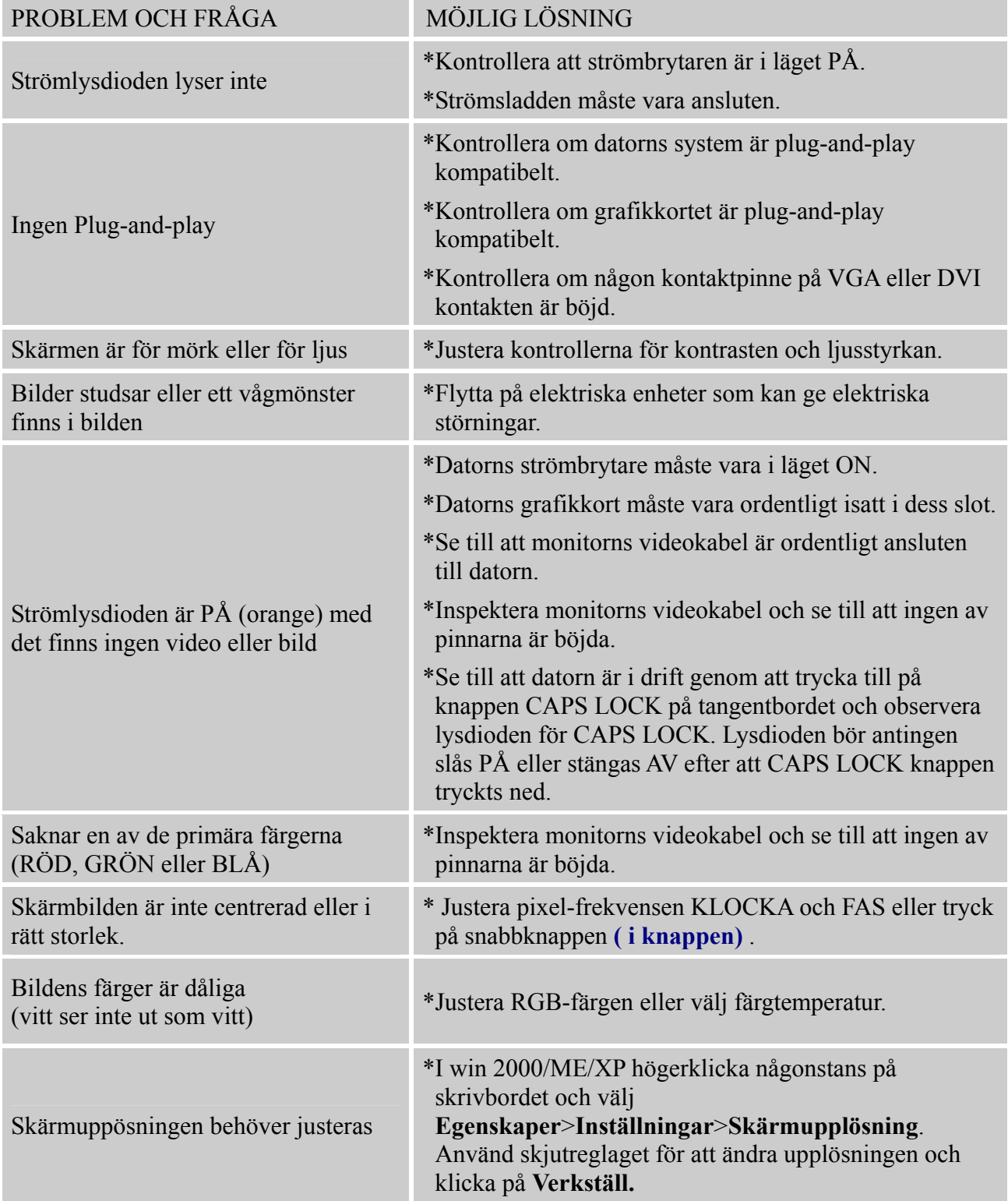

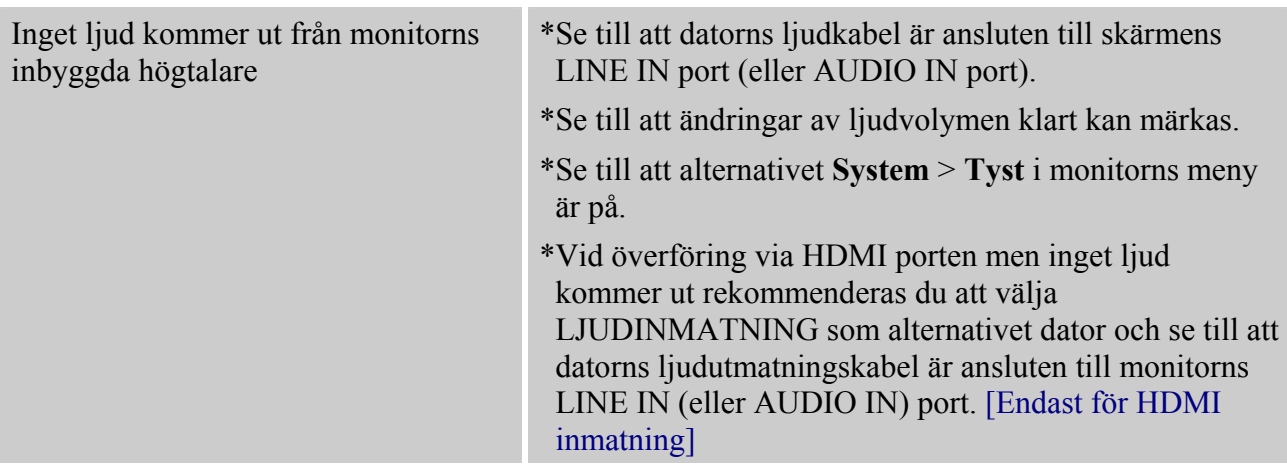

## **Tillägg relaterat till Windows 7/ Windows 8**

När du drabbas av skärmproblem under Windows 7/ Windows 8 behöver du göra följande:

- 1. Se till att din dator (hårdvarukrav) stöder Windows 7/ Windows 8.
- 2. Kontrollera att ditt videokort kan köra Windows 7/ Windows 8.
- 3. Om ditt grafikkort stödjer Windows 7/ Windows 8 behöver du installera den senaste Windows 7/ Windows 8 drivrutinen för ditt videokort.

Förslag att följande görs:

- 1. Installera den senaste Windows 7/ Windows 8 videodrivrutinen för ditt videokort
- 2. Försök att använda den rekommenderade skärmupplösningen som stöds av monitorn.
- 3. Om den rekommenderade skärmupplösningen inte fungerar försök med den andra rekommenderade skärmupplösningen.

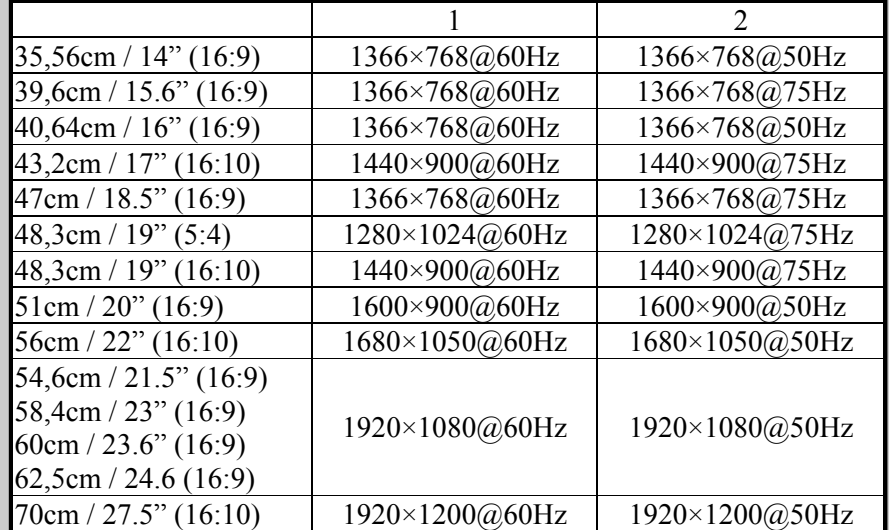

Om du fortfarande har skärmproblem efter att genomfört ovanstående procedur besök Hanns.G webbsida för support och service: [http://www.hannsg.com](http://www.hannsg.com/)

Windows är ett registrerat varumärke tillhörande Microsoft Corporation.

## <span id="page-21-0"></span>**FELMEDDELANDEN OCH MÖJLIG LÖSNING**

#### **KABEL INTE ANSLUTEN:**

- 1. Kontrollera att signalkabeln är ordentligt ansluten, om kontakten är lös, dra åt kontaktens skruvar.
- 2. Kontrollera signalkabelns anslutningspinnar om de är skadade.

#### **INMATNING STÖDS EJ:**

Din dator har ställts in på olämpligt visningsläge, ställ in datorn på visningslägen som anges i följande tabell.

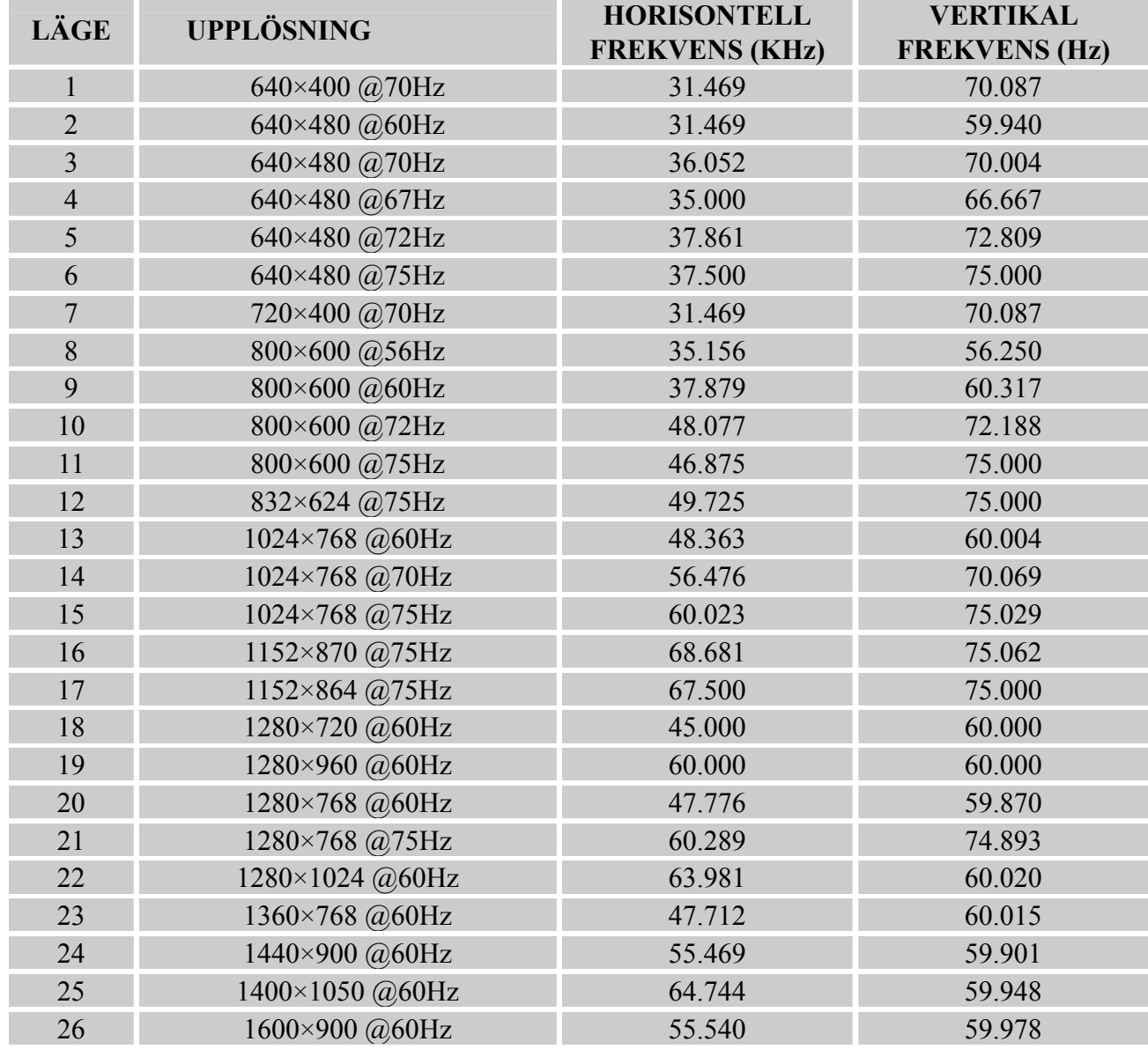

## *FABRIKSFÖRINSTÄLLNING TIMINGTABELL:*

# <span id="page-22-0"></span>**APPENDIX**

## **SPECIFIKATIONER**

#### **HL205ABB**

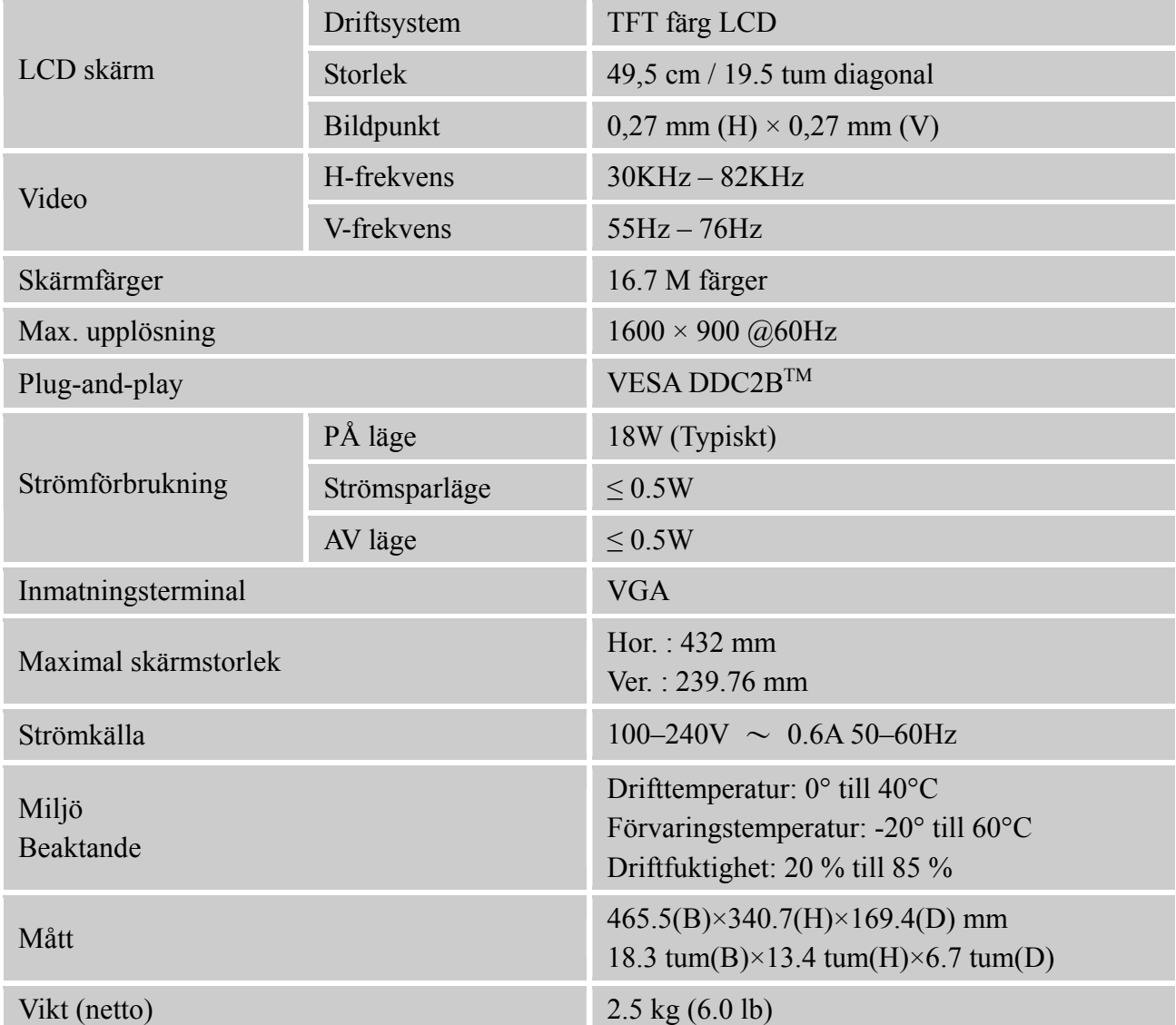

\*\*\* Ovanstående specifikationer gäller för den faktiska produktspecifikationen och kan ändras utan vidare meddelande.

#### *NOTERINGAR:*

Den maximala upplösningen är beroende vad grafikkortet stödjer. Relaterade frågor kan refereras till www.hannsg.com FAQ avdelningen.

# **APPENDIX**

## **SPECIFIKATIONER**

#### **HL205DPB**

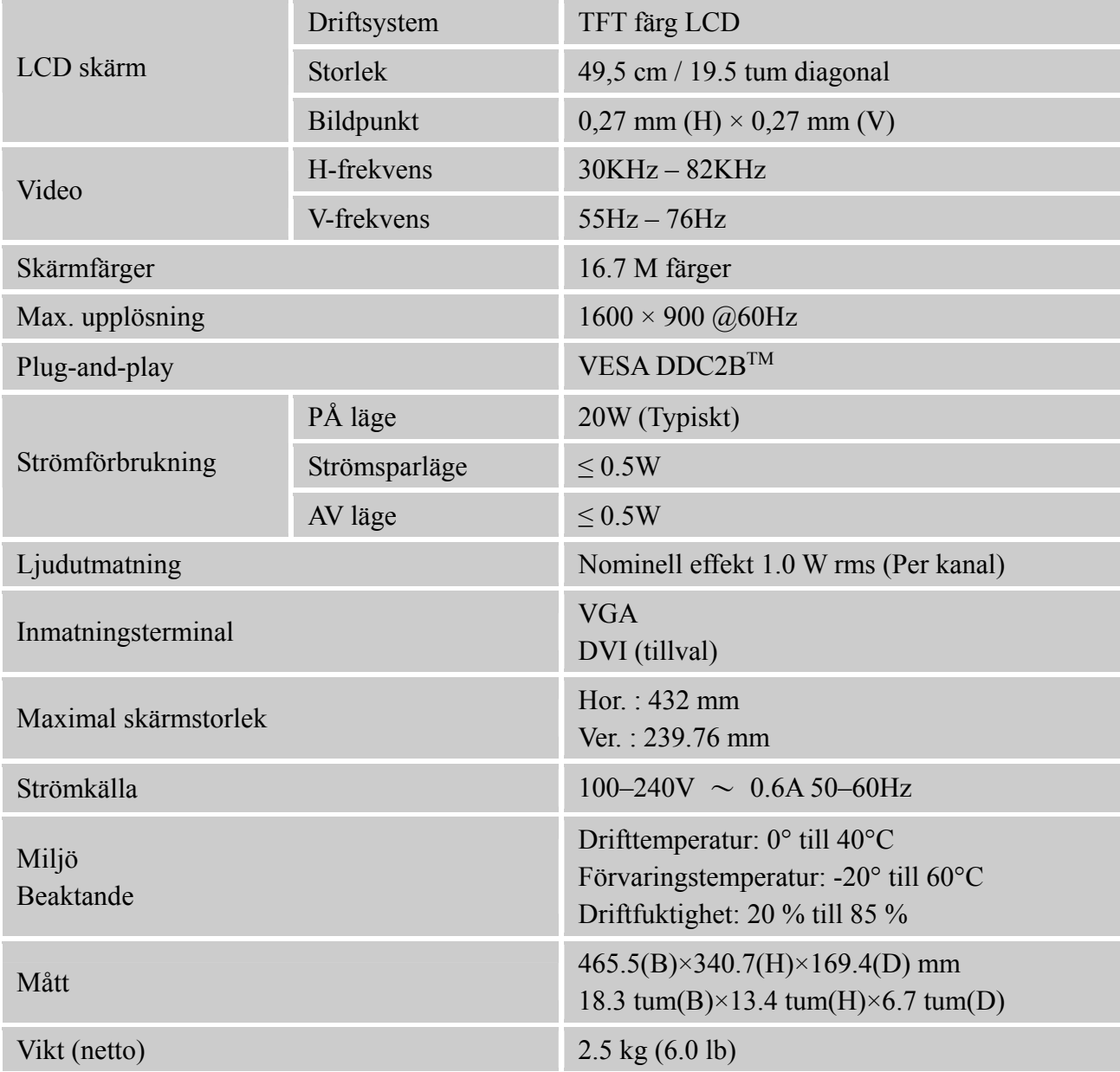

\*\*\* Ovanstående specifikationer gäller för den faktiska produktspecifikationen och kan ändras utan vidare meddelande.

#### *NOTERINGAR:*

Den maximala upplösningen är beroende vad grafikkortet stödjer. Relaterade frågor kan refereras till www.hannsg.com FAQ avdelningen.